## **Grandi deformazioni nel carico di punta**

La trattazione classica della teoria del secondo ordine è fondata sull'ipotesi dei piccoli spostamenti, cioè sulla validità dell'espressione approssimata della curvatura:

$$
1/r = y^{\dagger} = -M/EI
$$

Se si rimuove questa limitazione si può studiare il comportamento dell'asta oltre il carico critico. La trattazione teorica conduce a formulazioni con integrali ellittici, la cui soluzione è nota solo in casi semplici.

Si illustra l'impiego del programma Straus7 per l'analisi in grandi spostamenti con un esempio tratto da "Scienza delle Costruzioni – Odone Belluzzi – Esercizio 1964".

Una piastra di acciaio armonico larga 10 mm, spessa 0,5 mm e lunga 348 mm è incastrata alla base ed è soggetta in sommità al carico di punta P=1 N.

Il carico critico euleriano vale (E=215000 Mpa):

$$
P_{cr} = \frac{\mathbf{p}^2 EI}{(2L)^2} = 0,4563 N
$$

In Straus inseriamo un elemento beam verticale lungo 348 mm e diamo una piccola imperfezione iniziale spostando il nodo di sommità di 0,1 mm. Dividiamo l'elemento in otto parti. Assegnamo le proprietà del beam e applichiamo la forza verticale P=1 al nodo di sommità. Vincoliamo il nodo alla base.

Lanciamo il solutore "Linear Static" e poi "Linear Buckling".

Straus fornisce il primo autovalore 0,456299 (valore teorico esatto).

Lanciamo il solutore "Nonlinear Static" (Fig. 1), lasciando le impostazioni di defaul, ma deselezionando l'opzione "Nonlinear Material", anche se è ininfluente dato che non abbiamo inserito nessuna tabella con caratteristiche non lineari per il materiale.

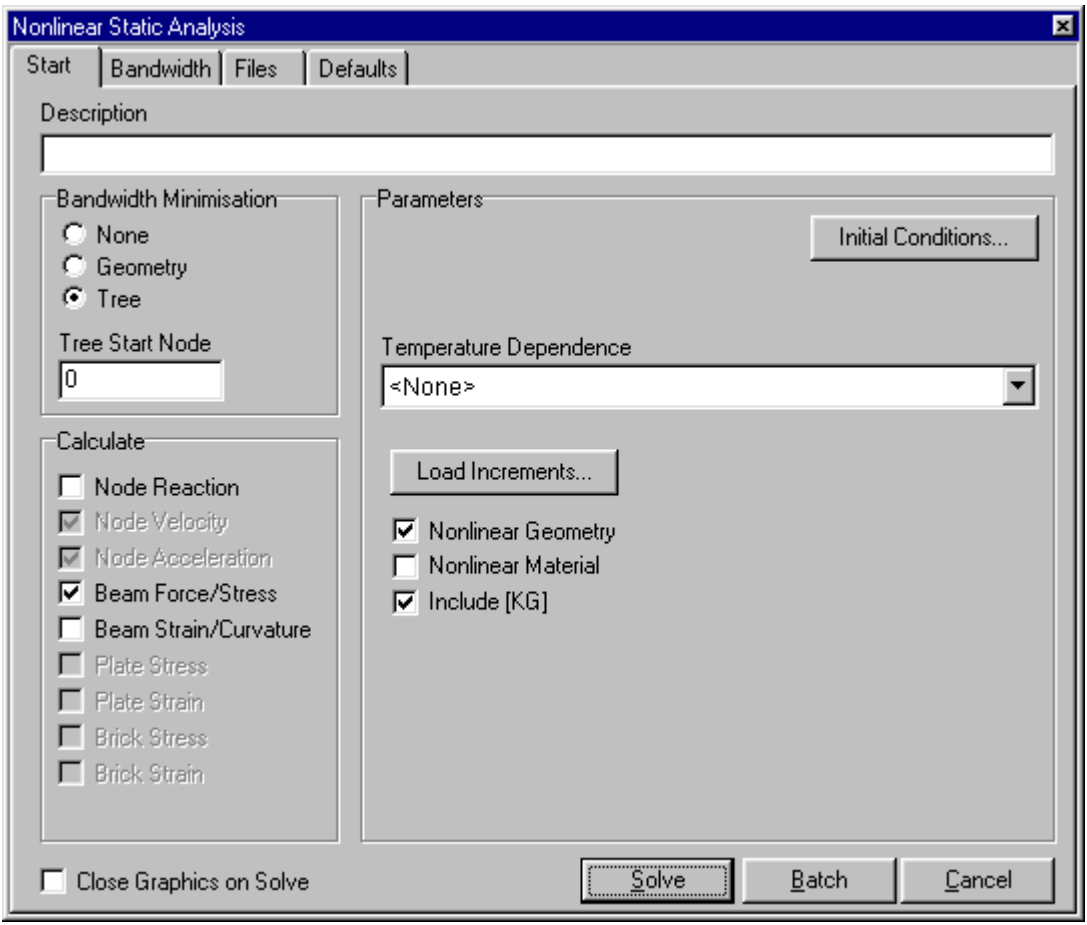

Fig. 1 – Avvio del solutore

Inseriamo i passi di carico nella tabella "Load Increments" (Fig. 2). In prossimità del moltiplicatore critico dovremo infittire i passi di carico. Poiché prevediamo di dover effettuare vari tentativi per tarare i passi di carico, selezioniamo l'opzione "Save restart files" nella cartella "Files" (Fig. 3) per poter riprendere il calcolo dall'ultimo passo per il quale si è avuta la convergenza.

| <b>ED</b> Load Increments         |         |                           |                           |                           |                           |                           |                           | $\blacksquare$ $\blacksquare$ $\times$ |
|-----------------------------------|---------|---------------------------|---------------------------|---------------------------|---------------------------|---------------------------|---------------------------|----------------------------------------|
| 临门                                |         |                           |                           |                           |                           |                           |                           |                                        |
| Cases                             | Include |                           | 2                         | $\mathbf{R}$              | 4                         | 5                         | £                         |                                        |
|                                   |         | Increment                 | Increment                 | Increment                 | Increment                 | Increment                 | Increment                 |                                        |
| Carico Assiale 1 N                |         | $0.0000000 \times 10^{0}$ | 1.000000x10 <sup>-1</sup> | 2,000000x10 <sup>-1</sup> | 3,000000x10 <sup>-1</sup> | 4.000000x10 <sup>-1</sup> | 5,000000x10-1             | Insert                                 |
| Freedom Case 1                    |         | $0.0000000 \times 10^{0}$ | $0.0000000 \times 10^{0}$ | $0.0000000 \times 10^{0}$ | $0.0000000 \times 10^{0}$ | $0.0000000 \times 10^{0}$ | $0.0000000 \times 10^{0}$ | Delete                                 |
|                                   |         |                           |                           |                           |                           |                           |                           |                                        |
|                                   |         |                           |                           |                           |                           |                           |                           | Cancel                                 |
| $\otimes$ Q<br>Total Increments:6 |         |                           |                           |                           |                           |                           |                           |                                        |

Fig. 2 – Tabella incrementi di carico

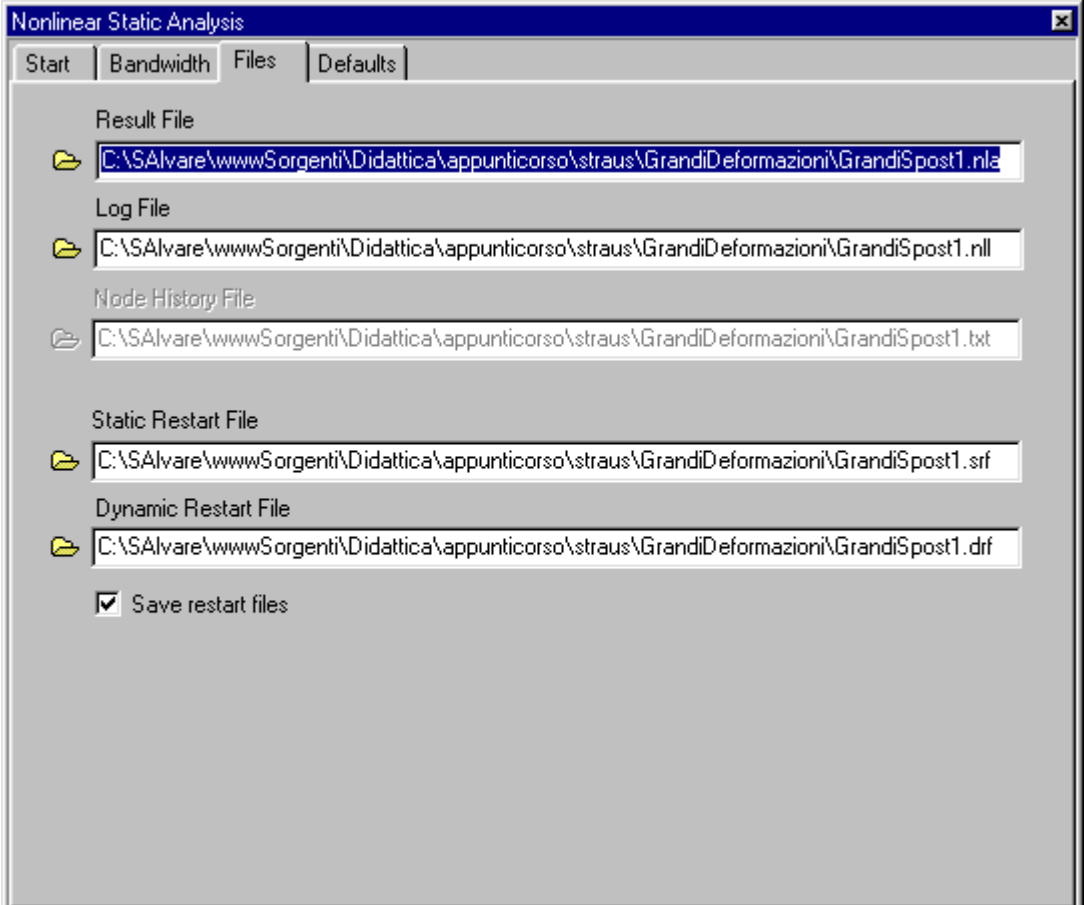

Fig. 3 – Selezionare "Save restart files"

Il calcolo procede velocemente fino all'incremento 5 (moltiplicatore m=0,4). All'incremento 6 (m=0,5) il solutore inizia ad usare sotto-incrementi, il cui valore minimo è fissato per default in 0,1 (Minimum Load Reduction Factor). Il primo sotto-incremento (m=0,4+50% dell'incremento=0,45) converge. Il secondo (100%) non converge; viene tentato un terzo sotto-incremento (m=0,7), che non converge. Il solutore non procedere perché ha raggiunto il minimo valore del sub-incremento (0,1 x 0,1=0,01) e si arresta con il messaggio di figura 4.

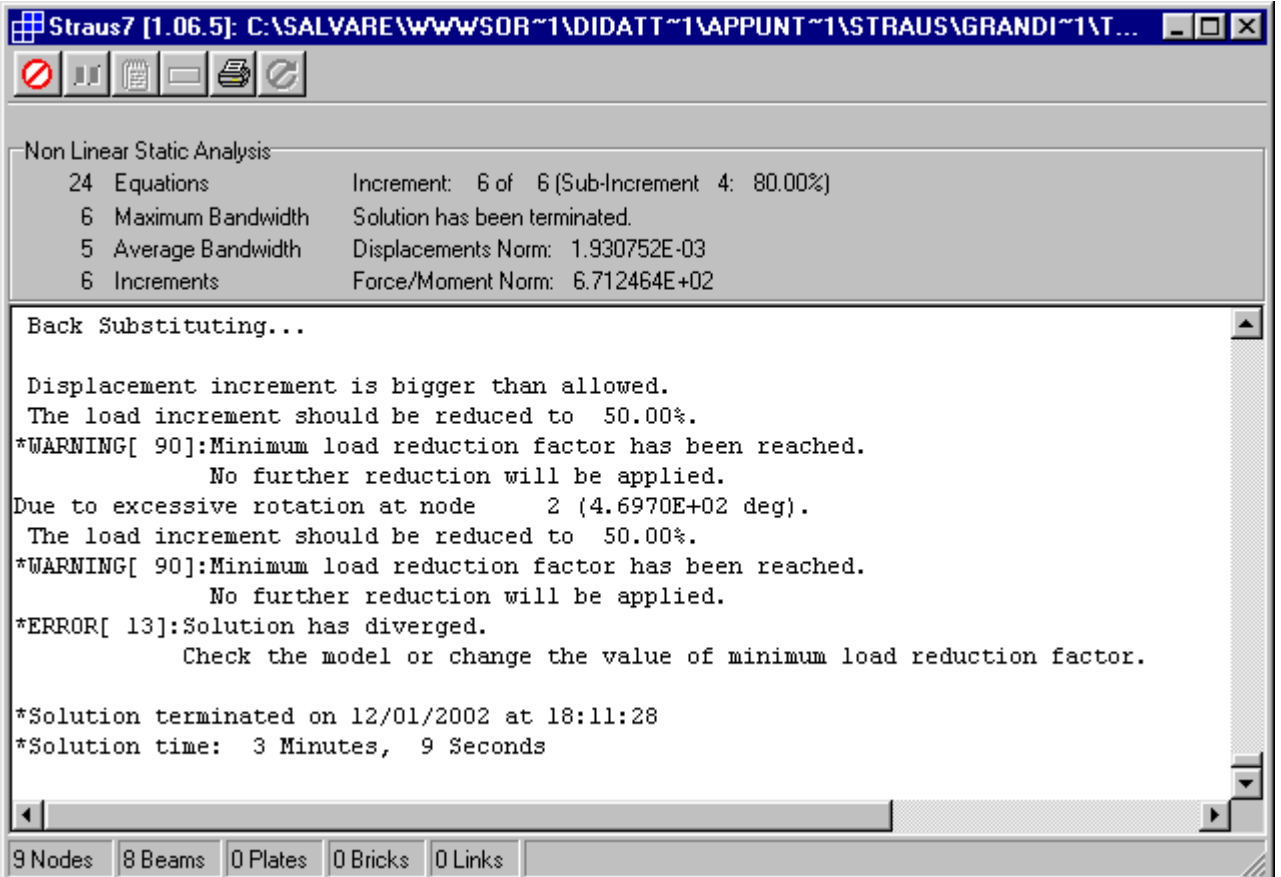

Fig. 4 – All'incremento 6 non si ha convergenza

Costruiamo il grafico dello spostamento orizzontale della sommità della mensola in funzione del moltiplicatore m (figure 5-8).

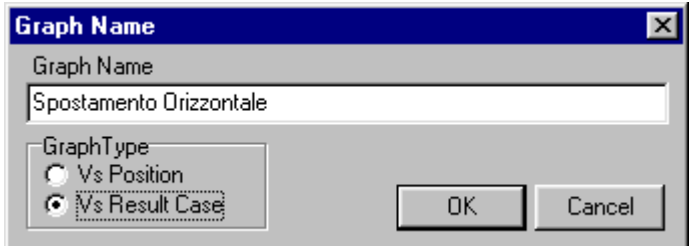

Fig. 5 – Creazione del grafico

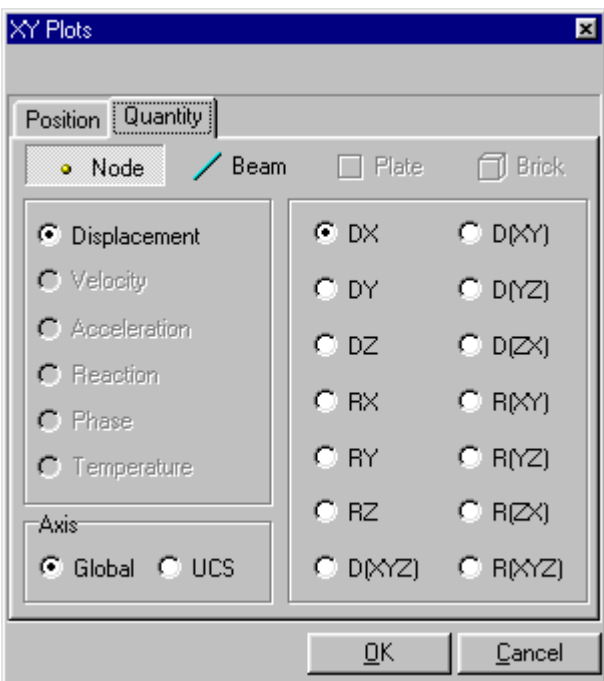

Fig. 6 – Quantità da plottare

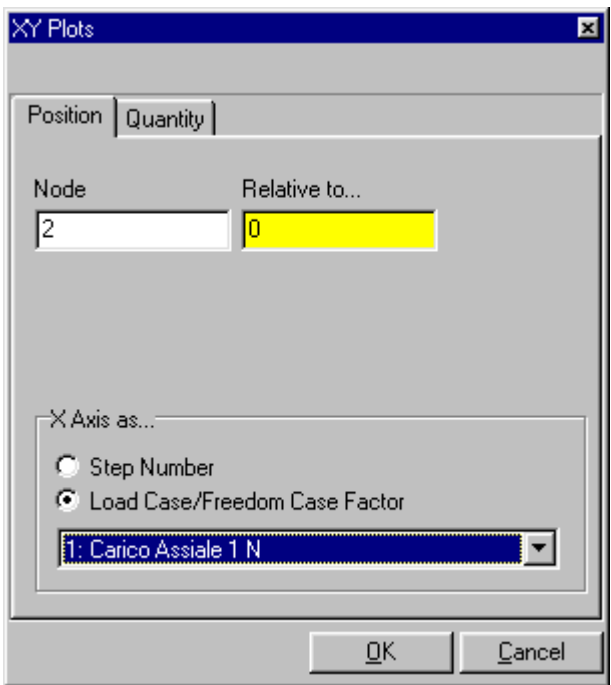

Fig. 7 – Scelta d3el nodo

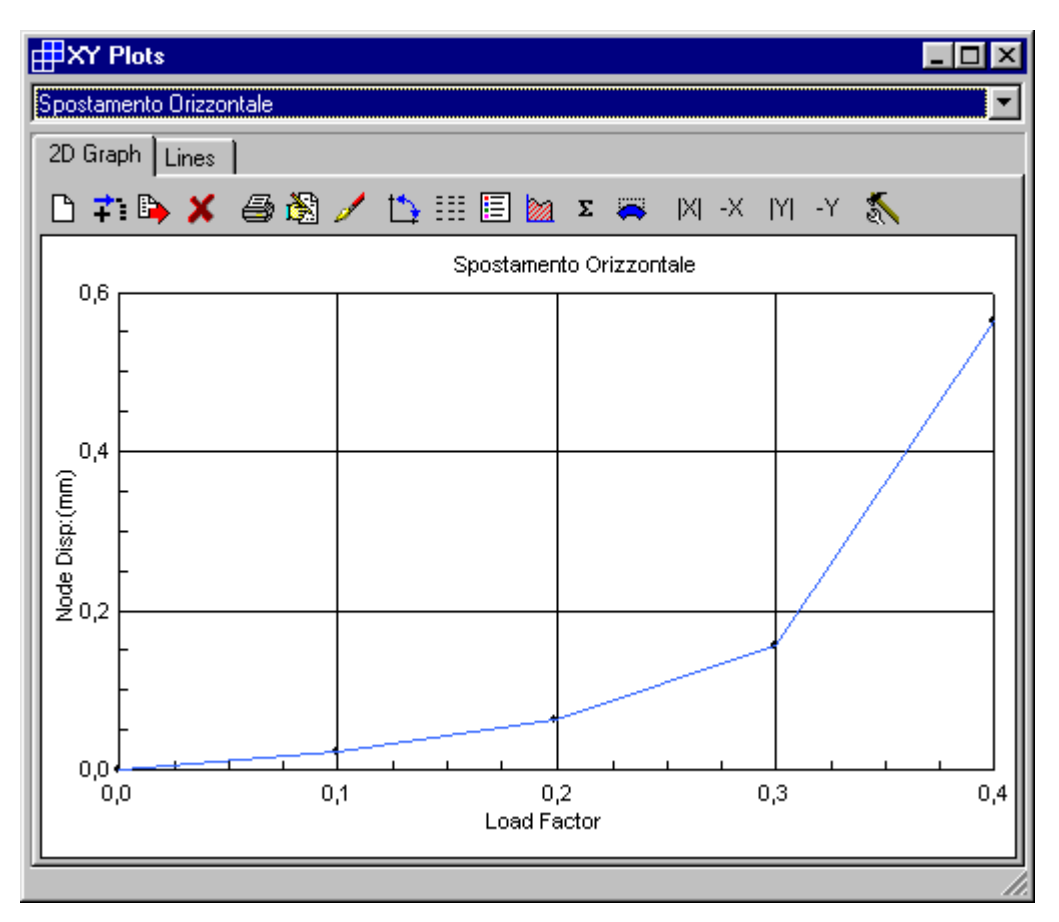

Fig. 8 – Grafico dello spostamento orizzontale

Riprendiamo il calcolo con passi di carico ridotti ad 1/5 (dm=0,02).

| <b>ED</b> Load Increments         |                           |                           |                           |                           |                           |  | $\Box$ o $\times$         |  |
|-----------------------------------|---------------------------|---------------------------|---------------------------|---------------------------|---------------------------|--|---------------------------|--|
| 福马                                |                           |                           |                           |                           |                           |  |                           |  |
|                                   | 0.48                      |                           |                           |                           |                           |  |                           |  |
| Cases                             | 5                         | 6                         |                           | 8                         | 9                         |  | Add                       |  |
|                                   | Increment                 | Increment                 | Increment                 | Increment                 | Increment                 |  | Insert                    |  |
| Carico Assiale 1 N                | 4,000000x10 <sup>-1</sup> | 4,200000x10 <sup>-1</sup> | 4,400000x10 <sup>-1</sup> | 4,600000x10 <sup>-1</sup> | 4,800000x10 <sup>-1</sup> |  | Delete                    |  |
| Freedom Case 1                    | 0,000000x10 <sup>0</sup>  | $0,0000000 \times 10^{0}$ | 0,000000x10 <sup>0</sup>  | 0,000000x10 <sup>0</sup>  | 0,000000x10 <sup>0</sup>  |  |                           |  |
|                                   |                           |                           |                           |                           |                           |  | $\overline{\mathsf{g}}$ K |  |
| E                                 |                           |                           |                           |                           |                           |  |                           |  |
| $\oslash$ Q<br>Total Increments:9 |                           |                           |                           |                           |                           |  |                           |  |

Fig. 9 – Nuovi step di carico

Riprendiamo dall'incremento 5

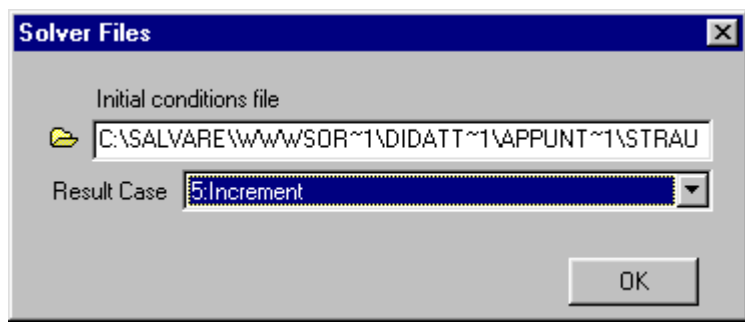

Fig. 10 – Condizioni iniziali

Il solutore non converge al passo 8.

Osserviamo il diagramma: si nota un'impennata della freccia perché il carico è prossimo al valore critico.

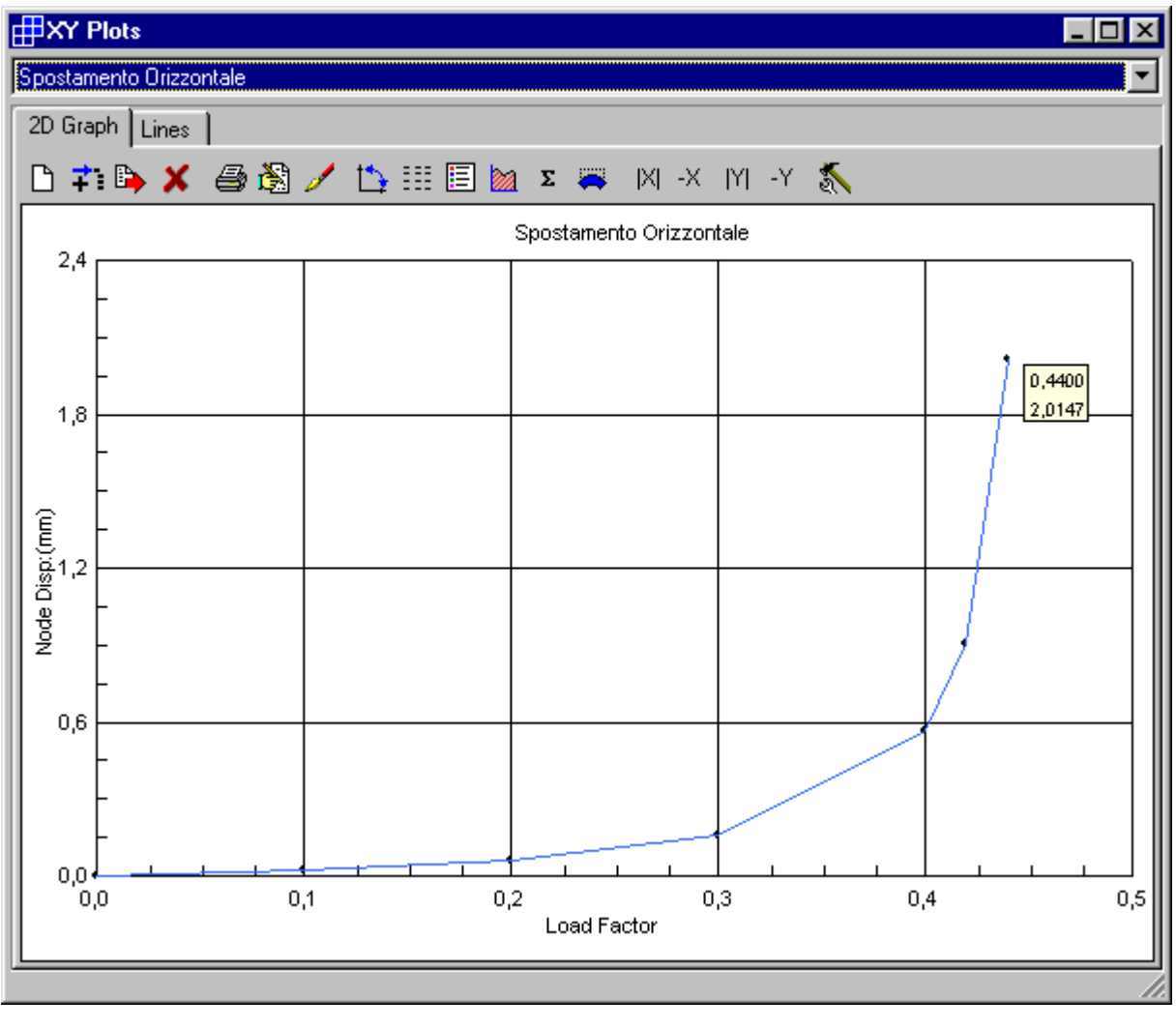

Fig. 11

Adottiamo un passo di carico inferiore (dm=0,002) fino al valore m=0,46 (passo 17).

| <b>ED</b> Load Increments                |                           |                           |                           |                           |                           |                           |                           | $\Box$ D $\times$ |
|------------------------------------------|---------------------------|---------------------------|---------------------------|---------------------------|---------------------------|---------------------------|---------------------------|-------------------|
| 临门                                       |                           |                           |                           |                           |                           |                           |                           |                   |
|                                          | $4.4 \times 10^{-1}$      |                           |                           |                           |                           |                           |                           |                   |
| Cases                                    |                           | 8                         | 9                         | 10                        | 11                        | 12                        | 13                        | Insert            |
|                                          | Increment                 | Increment                 | Increment                 | Increment                 | Increment                 | Increment                 | Increment                 | Delete            |
| Carico Assiale 1 N                       | 4,400000x10 <sup>-1</sup> | 4.420000x10 <sup>-1</sup> | 4.440000x10 <sup>-1</sup> | 4.460000x10 <sup>-1</sup> | 4.480000x10 <sup>-1</sup> | 4.500000x10 <sup>-1</sup> | 4,520000x10               |                   |
| Freedom Case 1                           | 0,000000x10 <sup>0</sup>  | 0,000000x10 <sup>0</sup>  | $0.0000000 \times 10^{0}$ | $0.0000000 \times 10^{0}$ | 0,000000x10 <sup>0</sup>  | $0,0000000 \times 10^{0}$ | $0.0000000 \times 10^{1}$ | QK                |
| ∐⊀                                       |                           |                           |                           |                           |                           |                           |                           | Cancel            |
| ٦δ.<br>Total Increments: 17<br>$\otimes$ |                           |                           |                           |                           |                           |                           |                           |                   |

Fig. 12

Restart dal passo 7

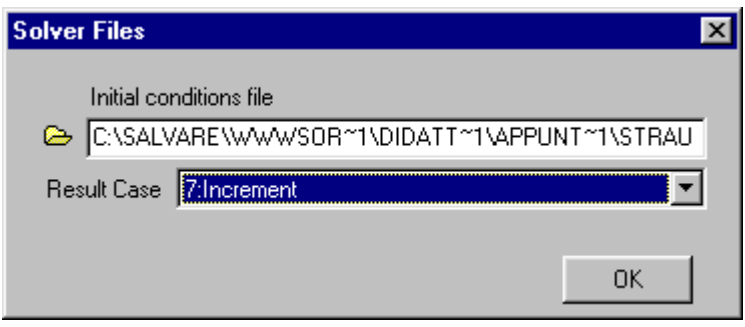

Fig. 13

Il solutore arranca dal passo 15 (moltiplicatore m=0,456= $m_{cr}$ !) con numerosi sotto-incrementi (fino

a 10). Sembra comunque arrivare con successo fino al passo 17.

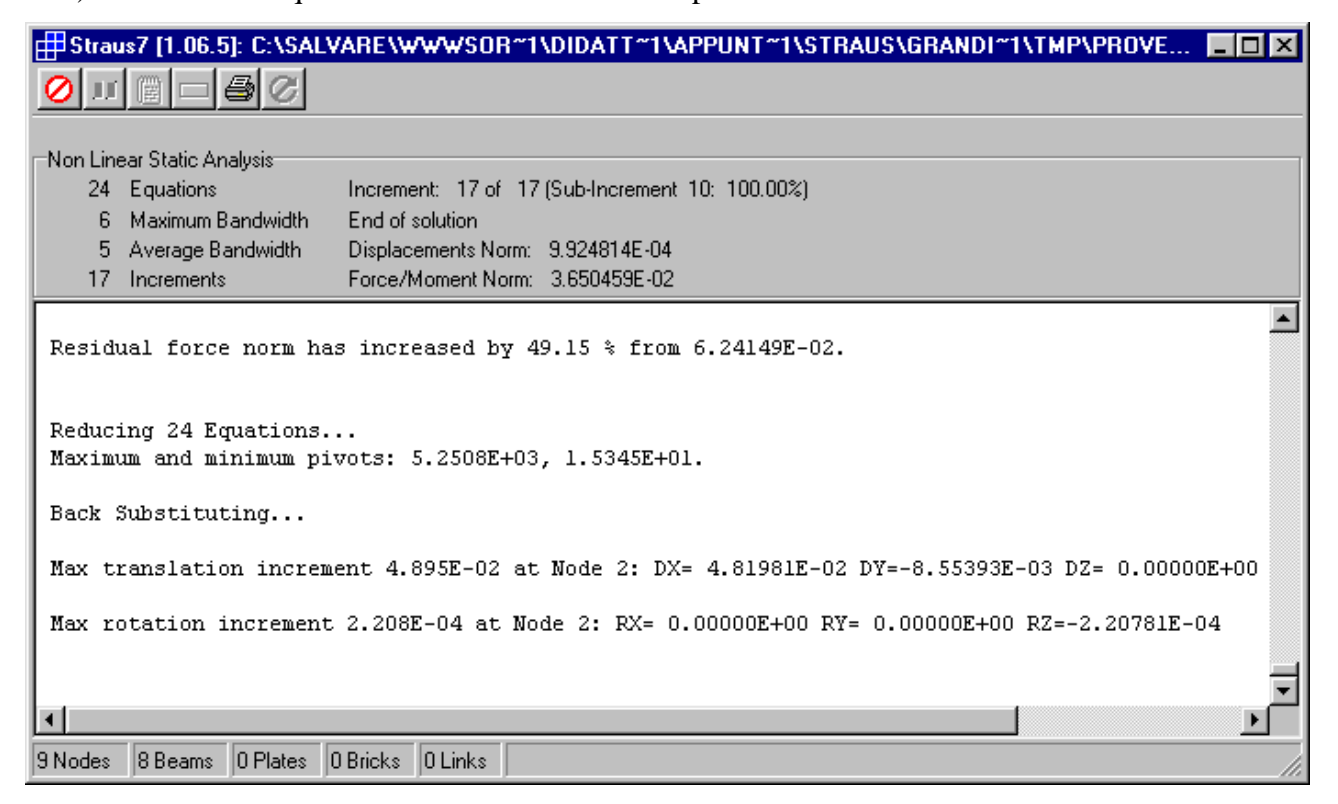

Fig. 14

Esaminando i risultati (fig. 15) si nota però che le soluzioni per i passi 16 e 17 non convergono e quindi sono poco affidabili

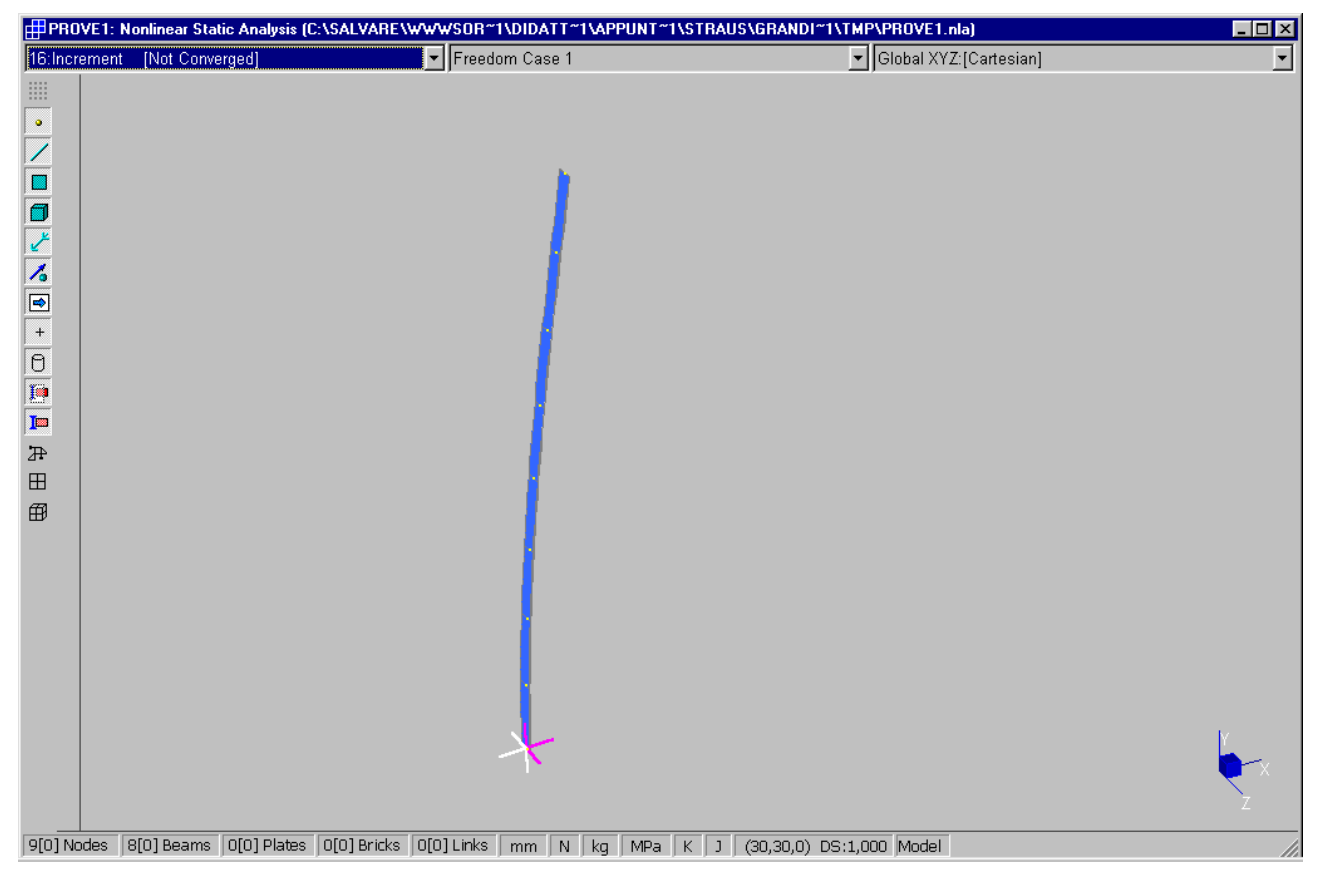

Fig. 15 – Il passo 16 non converge (vedi casella blu)

Il diagramma freccia-carico (Fig. 16) mostra che la deformazione cresce con un andamento quasi verticale. La configurazione di equilibrio nell'intorno del carico critico, pur non essendo indeterminata avendo rimosso l'ipotesi di piccoli spostamenti, è mal condizionata.

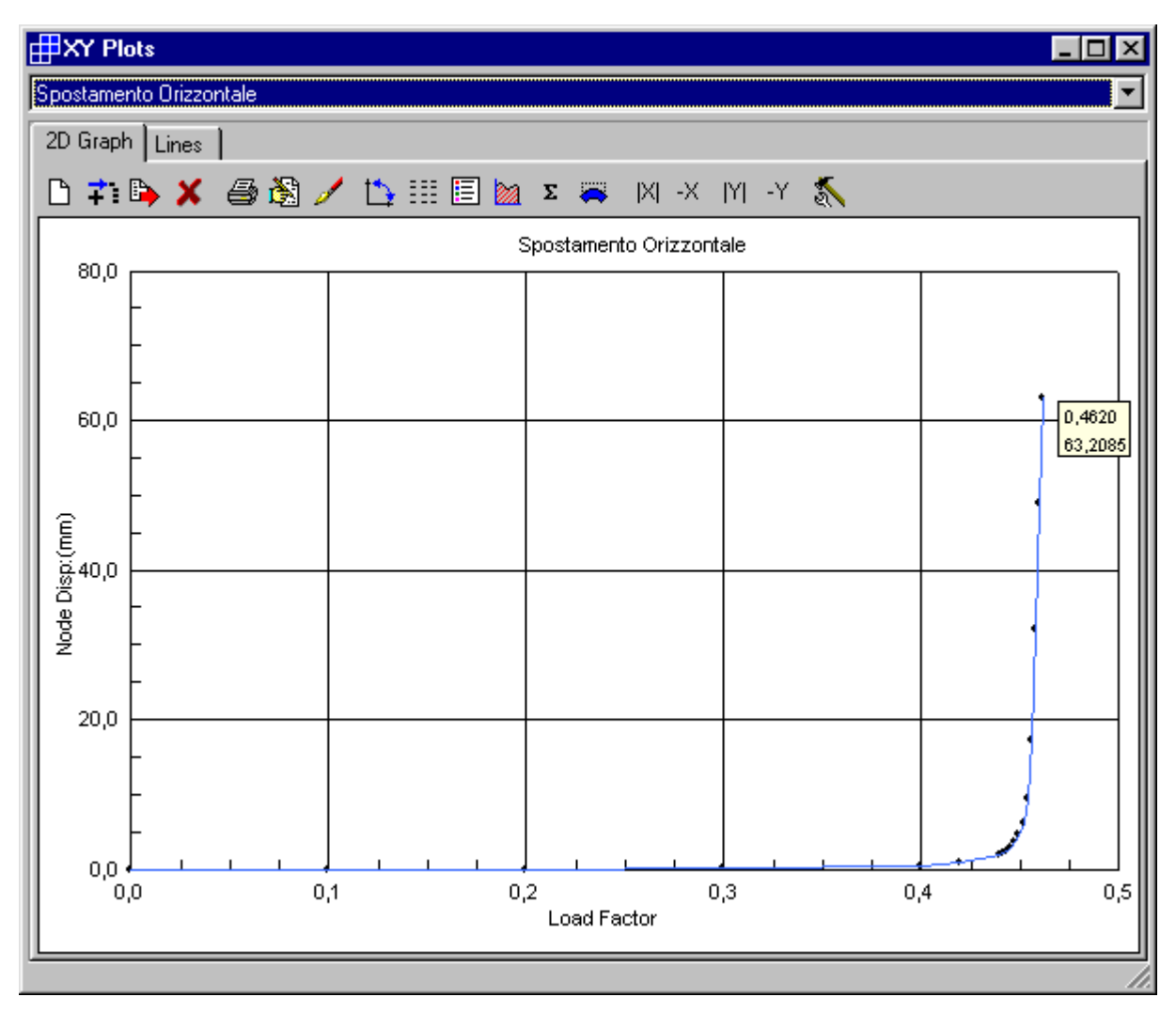

Fig. 16 – Andamento quasi verticale del grafico

 $\Box$ D $\times$ 

Add Insert

 $Delete$ 

 $QK$  $\ensuremath{\underline{\mathbb{C}}}$ ancel

 $20$ 

Increm

4,57000

 $0,00000$ 

 $\blacktriangleright$ 

19 Increment

4,568000x10-1

0,000000x10<sup>0</sup>

Ripartiamo dal passo 15 riducendo ancora il passo di carico al valore dm=0,0002 fino al passo 27  $(m=0.462)$ 

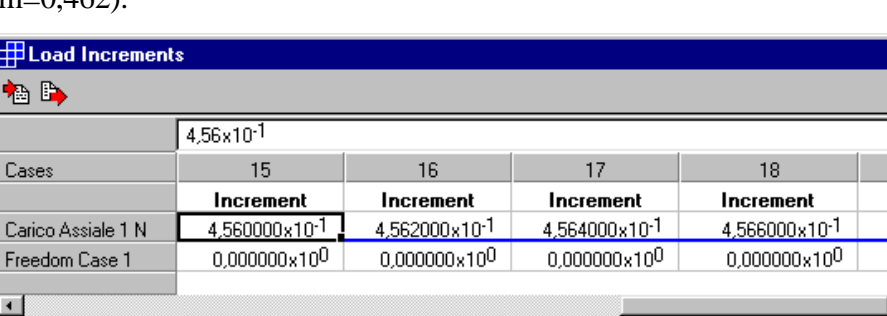

圃 ۹

 $\overline{C}$ 

**B** Total Increments: 25

Fig. 17

Il solutore procede velocemente fino al passo 25, poi arranca in sotto-incrementi. Interrompiamo il calcolo.

Il diagramma continua ad avere un andamento quasi verticale (Fig. 18).

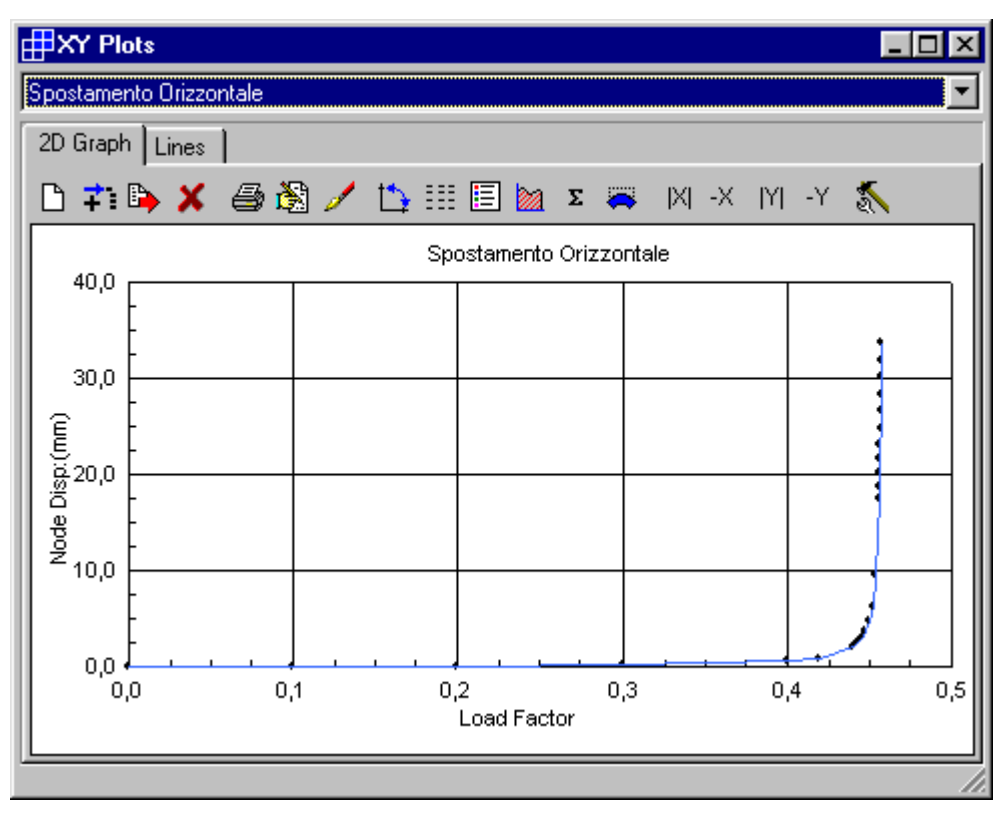

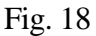

Riduciamo ancora l'incremento di carico (dm=0,00002) fino ad m=0,4585 (passo 50). Il solutore arranca ma procede fino al passo 50. Il diagramma (Fig. 19) mostra però che la soluzione non converge oltre il passo 48 (m=0,45846).

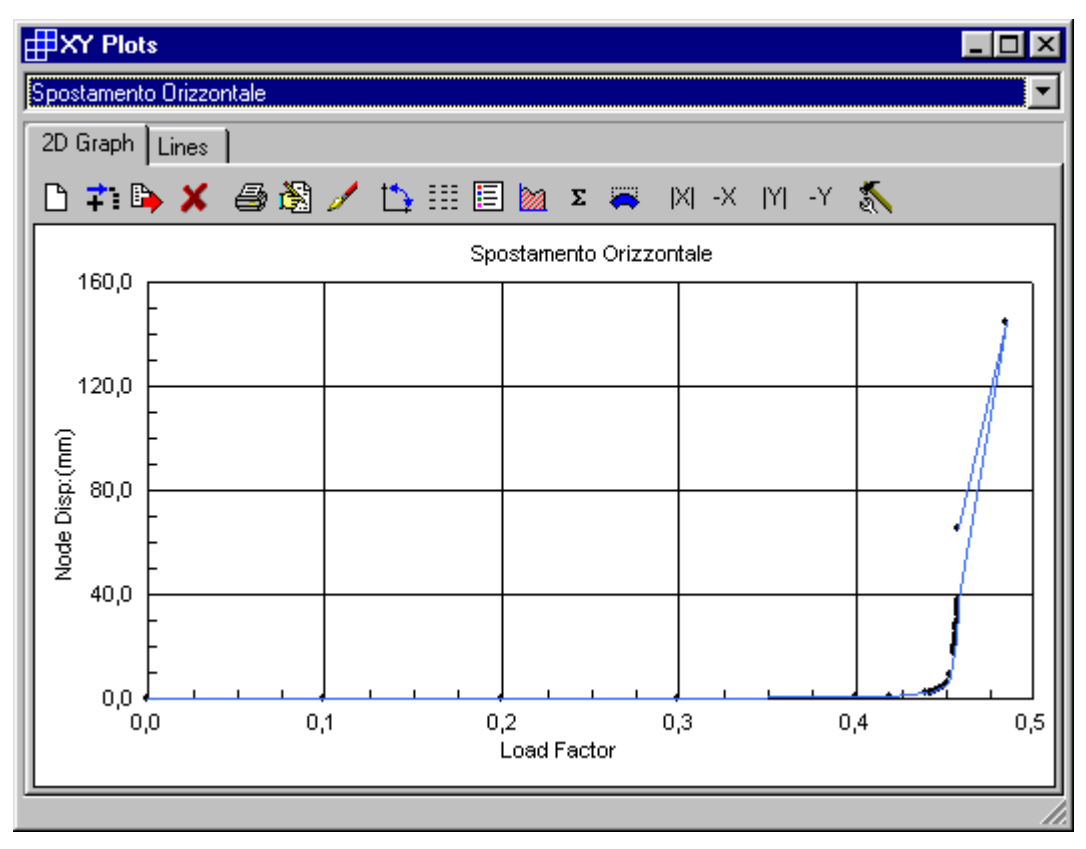

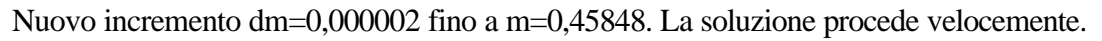

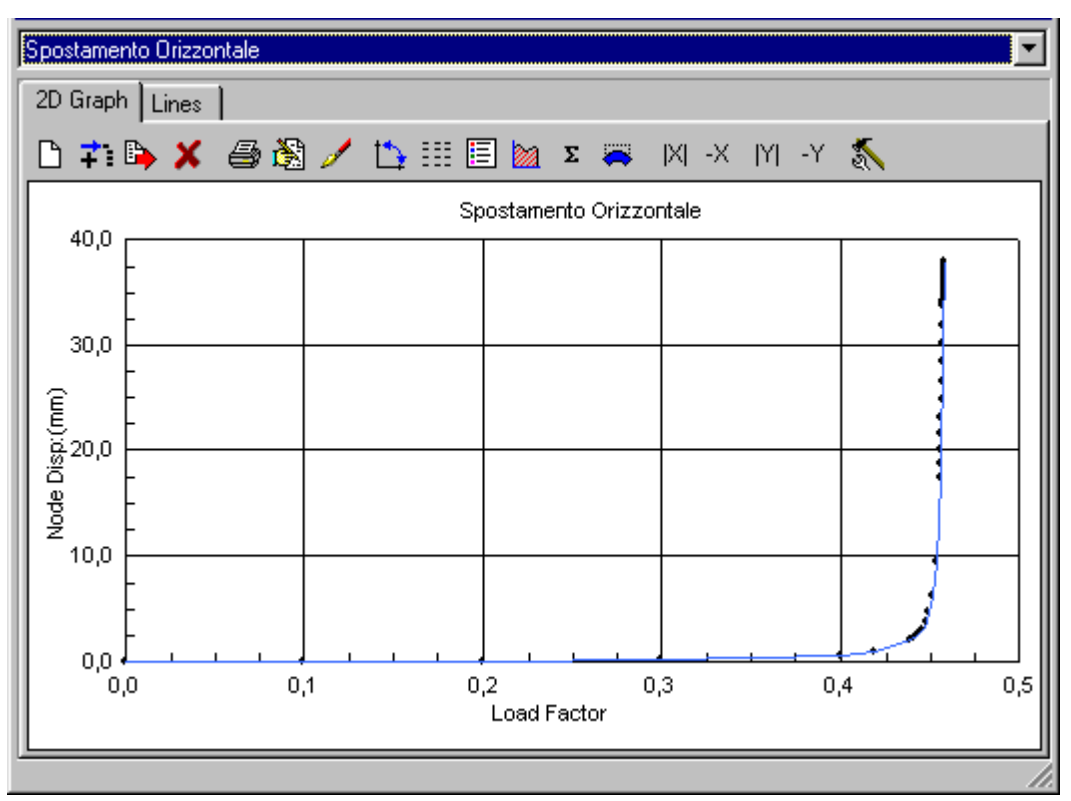

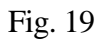

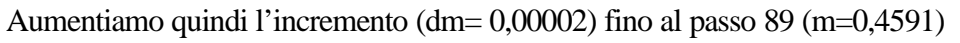

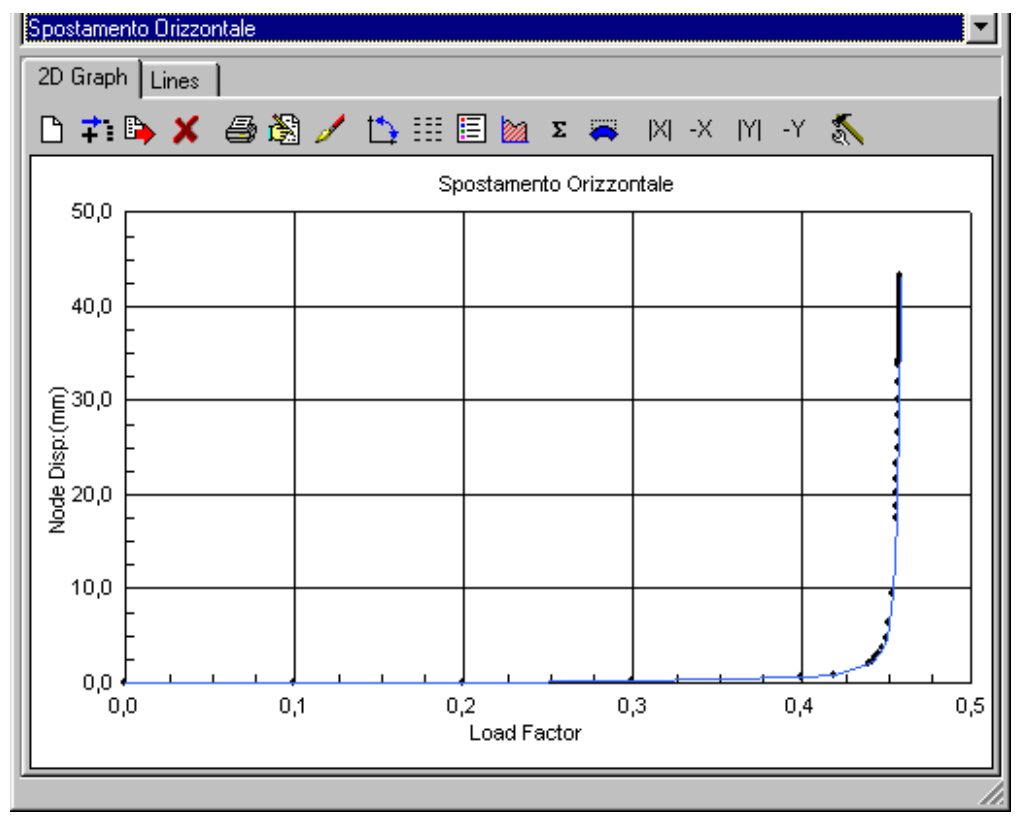

Il procedimento è estenuante. Decidiamo di preoccuparci meno della velocità di esecuzione, lasciando al programma il compito di trovare l'ampiezza degli incrementi. Diminuiamo il valore del "Minimum Load Reduction Factor" ad 1/10 del valore di default e selezioniamo l'opzione "Save Intermediate Results" che ci permetterà di avere i risultati anche in corrispondenza dei subincrementi.

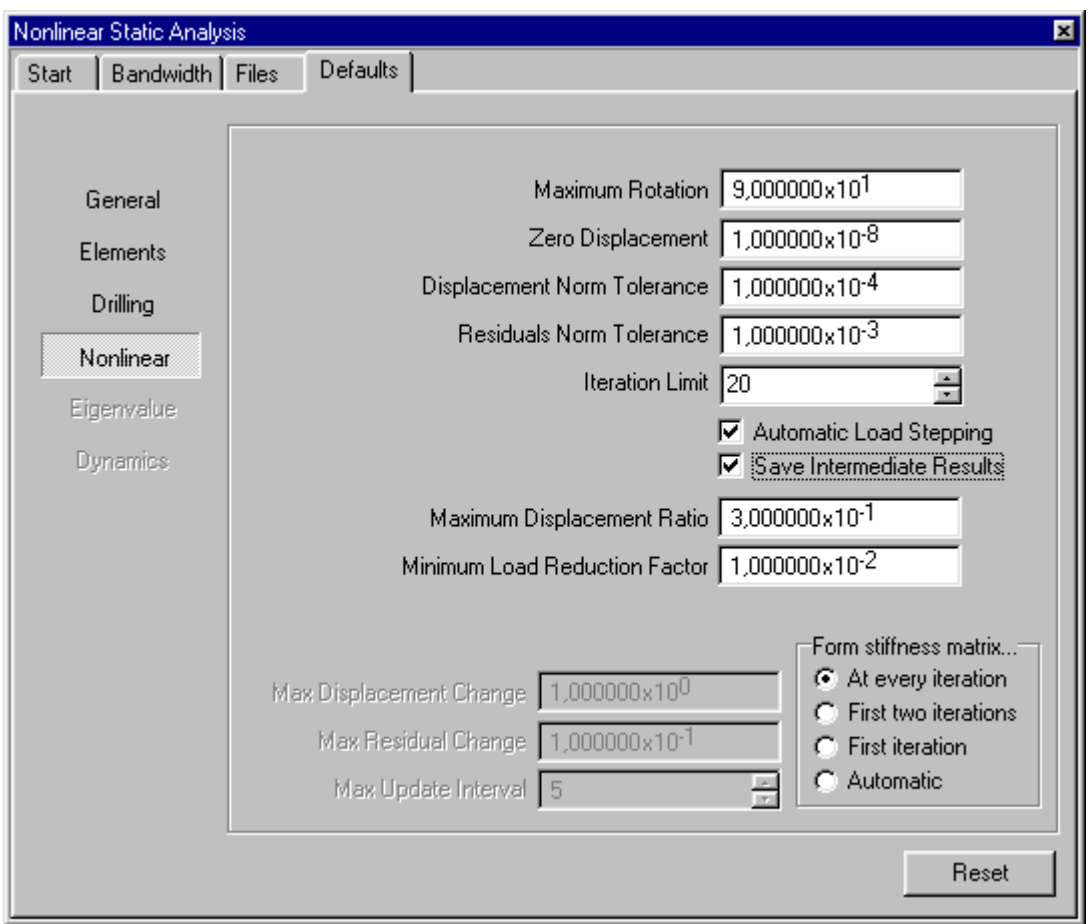

Fig. 21

Si inseriscono i seguenti step di carico:

0,4593 0,4595 0,4597 0,46 0,47 0,48 0,49 0,50 0,52 0,54 0,56 0,58 0,60 0,65 0,70 0,75 0,80 0,85 0,90 0,95 1,00 (totale 110 step)

Il solutore procederà più lentamente perché opera nel modo seguente:

- itera sull'intero incremento (max 20 iterazioni per default);
- se la soluzione non converge divide l'incremento a metà (sub-increment 50%);
- se la soluzione non converge dopo 20 iterazioni divide il sub-incremento a metà (subincrement 25%);
- se la soluzione non converge dopo 20 iterazioni, continua a dividere il sub-incremento precedente a metà fino a che la soluzione converge oppure il sub-incremento è inferiore al valore minimo (1%), nel qual caso il procedimento si arresta;
- itera sull'intero incremento con passi pari al sub-incremento trovato.

Poiché il procedimento di ricerca del sub-incremento necessario viene ripetuto ad ogni passo di carico (il solutore non si regola cioè sul passo precedente), il tempo di esecuzione aumenta. Se ad esempio deve adottare il sub-incremento minimo, il tempo di esecuzione raddoppia (poco male se basta una notte!).

Dopo un'ora e venti minuti (Penthium III 600 MHz) si hanno i risultati.

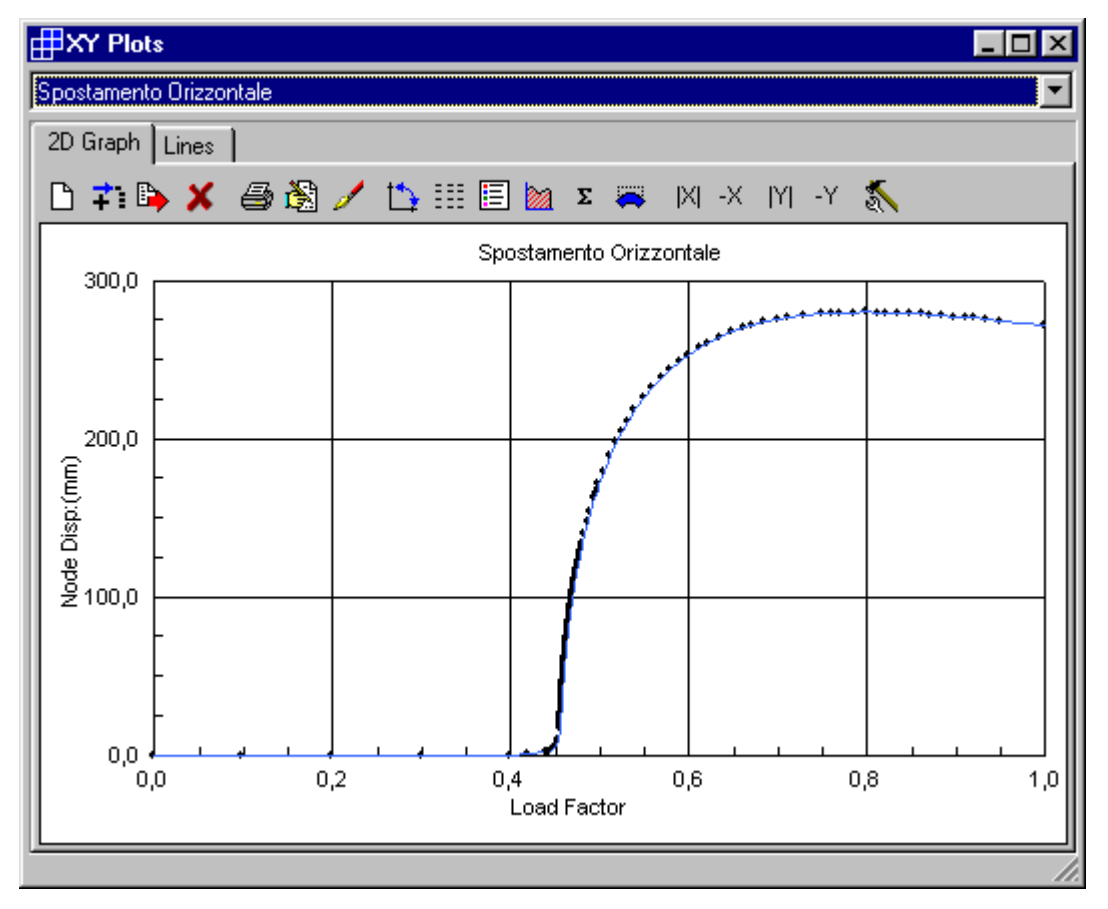

Fig. 22

Si noti la densità dei passi di carico (Fig. 22), fittissimi nel ramo sub-verticale con carichi prossimi al valore critico. Al passo 94 sono stati necessari 99 sub-incrementi (Fig. 23) e si è rischiato l'arresto del calcolo.

Per valori del carico prossimi al valore critico la configurazione deformata di equilibrio è molto variabile. Ad esempio per P=0,456 N (carico critico) si ha una freccia f=17,45 mm, per P=0,460 si ha f=50,12 mm.

In figura 23 è riportata la deformata in scala 1:1 per l'ultimo step di carico (P=1 N).

L'abbassamento della sommità della mensola è pari a 348 mm (Fig. 24), coincidente col valore

teorico; l'estremità superiore si abbassa fino al livello di quella inferiore.

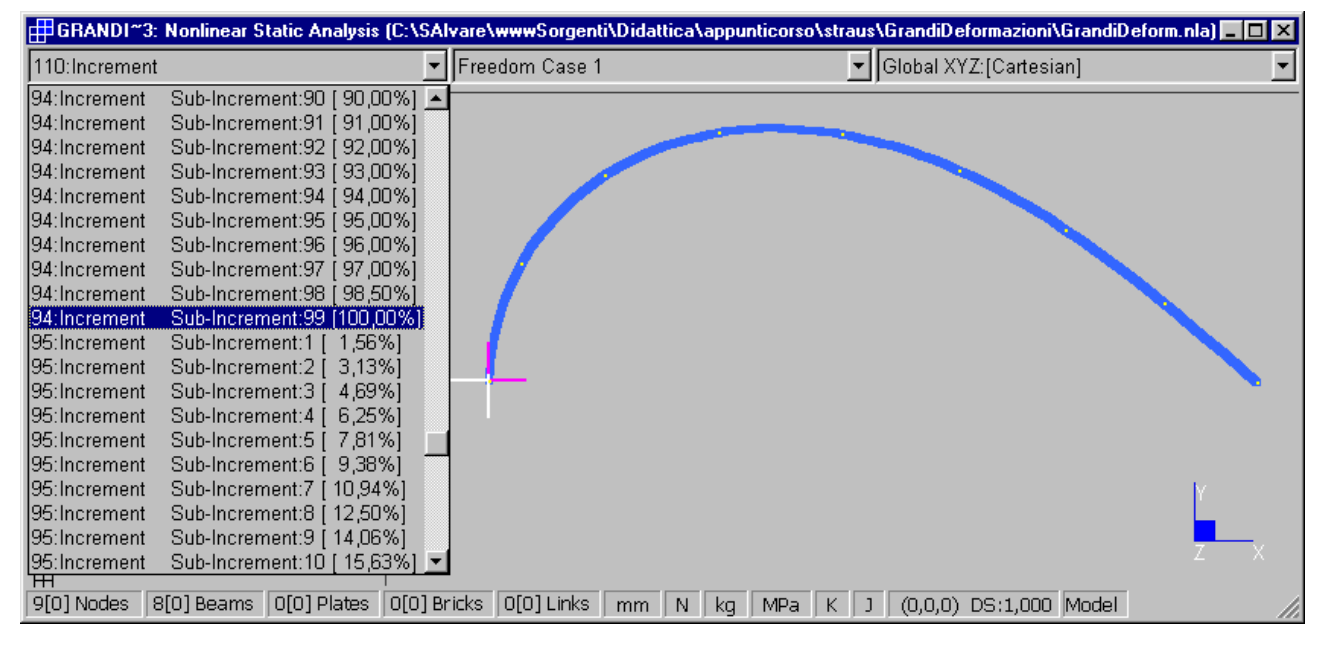

Fig. 23 – Deformata

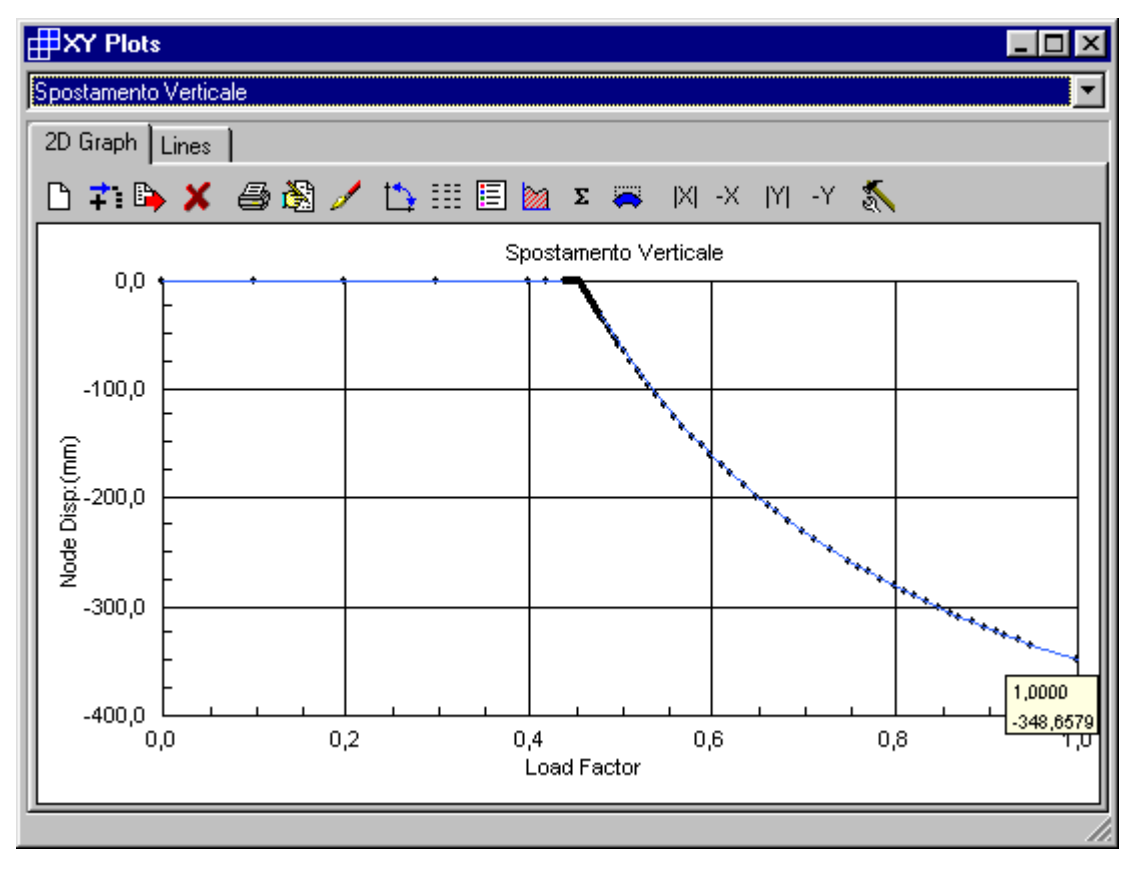

Fig. 24 – Spostamento verticale

La tensione massima per P=1 N è  $\sigma$ =656 Mpa, coincidente col valore teorico.

## **Il file GrandiDeform.zip contiene i files di Straus7 (versione 1.06.5).**